# Cos'è il bilanciamento del bianco in fotografia?

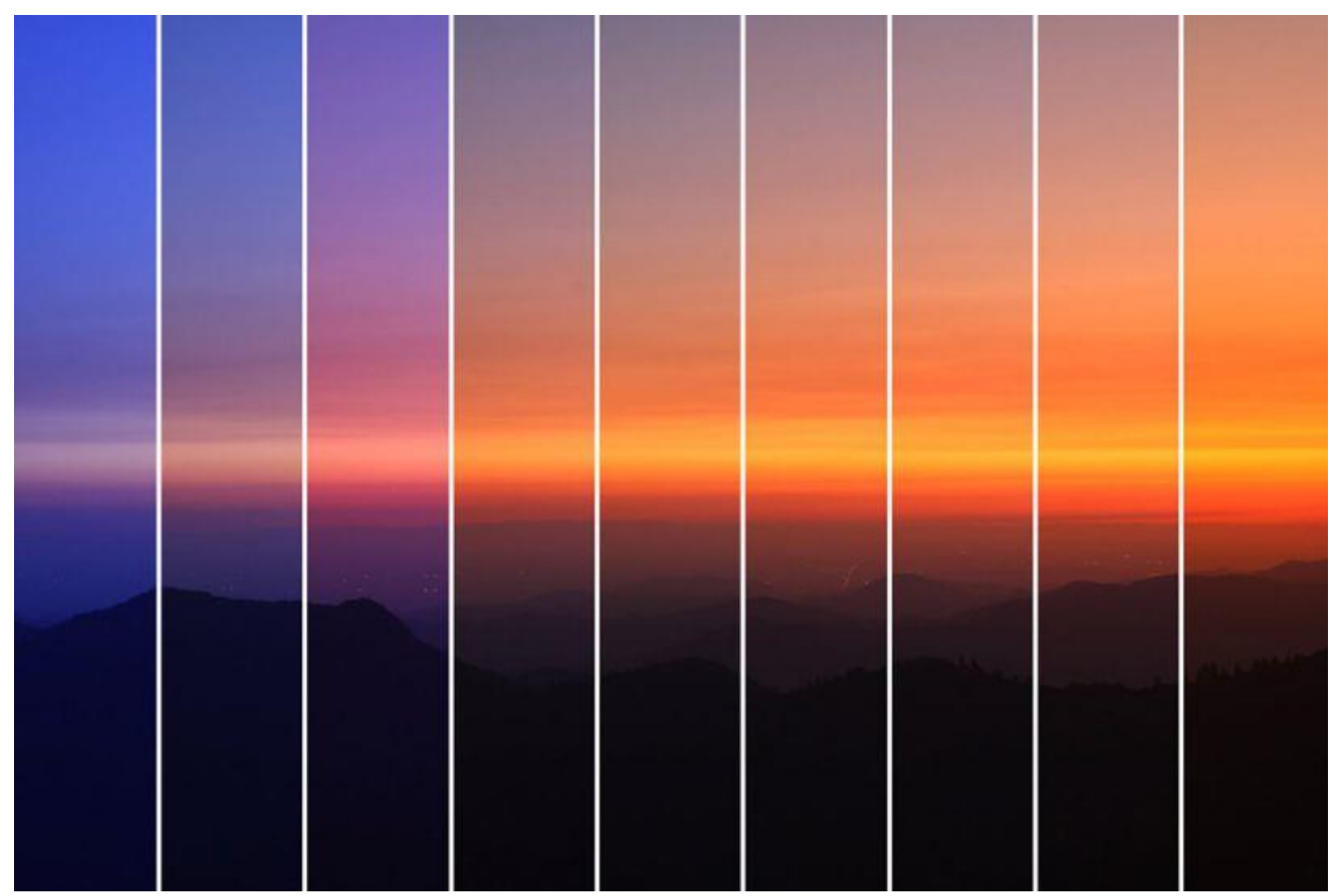

### **[Il sensore di una fotocamera non ha meccanismi di adattamento](http://www.boscarol.com/blog/?p=21337)**

Abbiamo visto che il sistema visivo umano ha diversi meccanismi di adattamento: al buio, alla luce e cromatico. Si tratta di meccanismi che riguardano la sensibilità dei fotorecettori e che probabilmente coinvolgono anche meccanismi successivi (opponenti e cognitivi).

Il sensore di una fotocamera può essere paragonato ai fotorecettori dell'occhio, ma al contrario di questi il sensore non ha meccanismi di adattamento.

Per quanto riguarda l'adattamento al buio e alla luce, la fotocamera simula questi adattamenti con un controllo automatico di esposizione. Ma per quanto riguarda l'adattamento cromatico, la fotocamera non è in grado di misurare il colore dell'illuminazione e tantomeno modificare le sensibilità dei photosite. Da questo discende il fatto che la fotocamera non è in grado di "bilanciare" l'immagine scattata.

Ecco perché con una fotocamera analogica dobbiamo usare pellicole diverse per illuminazioni diverse, e con una fotocamera digitale dobbiamo essere noi a comunicare l'illuminazione, operazione che prende il nome di "bilanciamento del bianco".

Vi siete mai chiesti da dove trae origine il nome? La soluzione è più semplice di quanto non si possa pensare: modificando questo comando avrete infatti la possibilità di restituire al bianco la sua forma più pura. Sarebbe forse più giusto chiamarlo bilanciamento delle luci o del colore, ma il fatto è che il nostro cervello è proprio sul bianco che basa la propria percezione. Provate a fotografare un foglio di carta in situazioni limite come al tramonto, illuminato da una candela o, infine, da una forte luce al neon e vedrete che ogni volta il foglio avrà una dominante di colore diversa sulla vostra foto. Eppure il vostro cervello mentre stavate scattando le foto ha riconosciuto immediatamente che si trattava di un foglio bianco.

Il **bilanciamento del bianco** (WB) è considerato una delle impostazioni più importanti di una fotocamera digitale. Consideriamo una situazione in cui desideriamo catturare la bellezza delle onde del mare che colpiscono la terra con un cielo coperto di sfondo. Sembra interessante, no? Beh, se non si utilizza la corretta impostazione del bilanciamento del bianco della fotocamera, è possibile ottenere una foto con colori diversi da quelli reali. Pertanto, al fine di produrre un'immagine ben esposta dando vita ai veri colori, è necessario imparare ad utilizzare in modo efficace il bilanciamento del bianco della nostra fotocamera.

Per capire il concetto di bilanciamento del bianco, è necessario capire prima il concetto di **temperatura del colore**. La temperatura del colore è una caratteristica della luce che fornisce un metodo per descrivere queste caratteristiche e viene misurata in Kelvin (K), che va dalla dominanza rossa della luce di una candela (2.000K) fino alla dominante blu di certe luci violentissime e molto fredde (15.000K), quindi una fonte di luce avente un valore Kelvin alto, avrà più luce blu. La seguente figura mostra la temperatura di colore di varie fonti di luce.

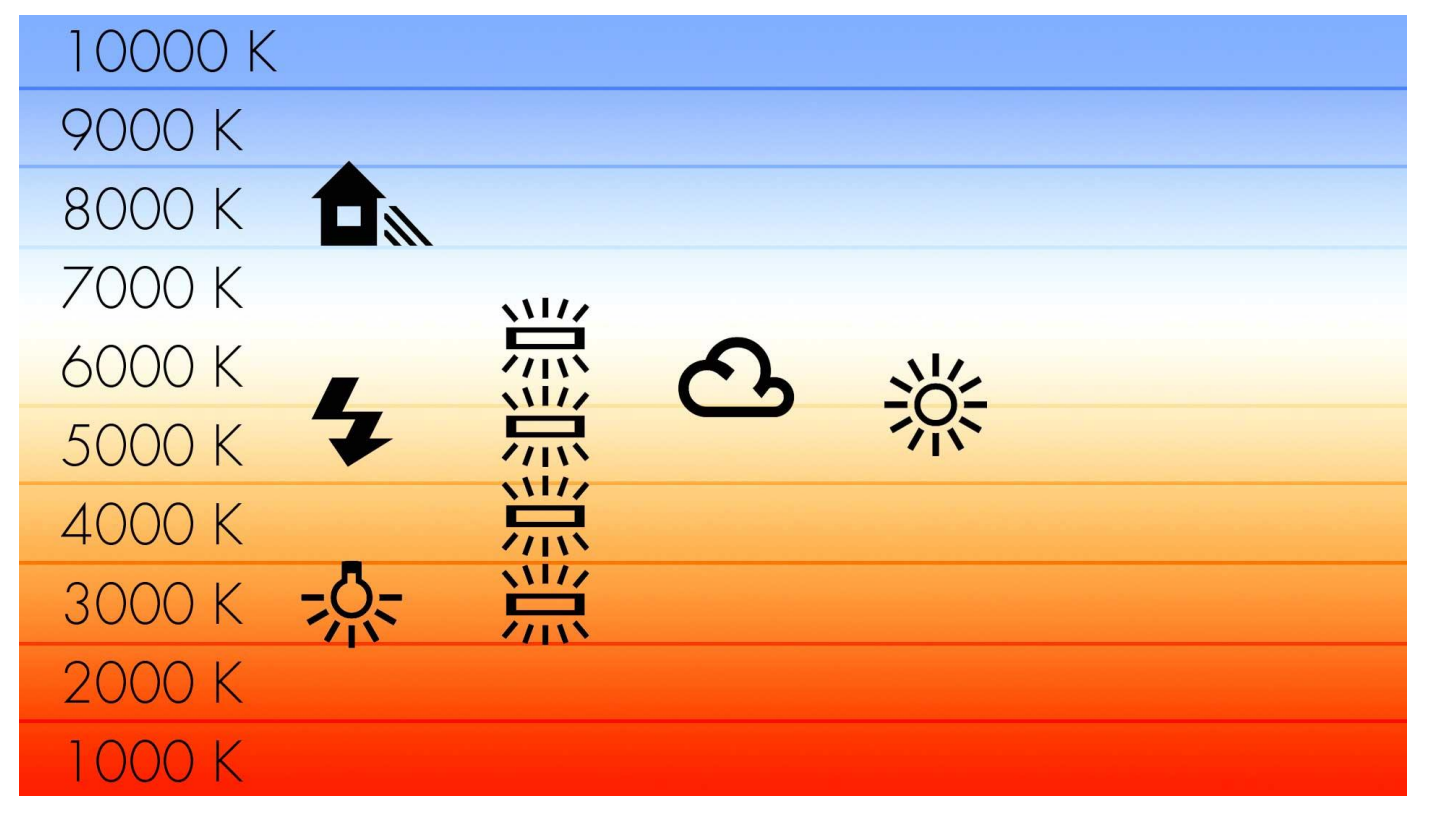

Effettuare il bilanciamento del bianco significa modificare la temperatura colore delle immagini. La temperatura colore si misura con un'apposita scala di misura in Kelvin (K) che parte da una dominante blu per arrivare ad una forte dominante gialla. Modificare la temperatura colore in fotografia è necessario in quanto la macchina fotografica non è in grado di fare quel che il nostro cervello fa in automatico alla perfezione sin da quando nasciamo, per questo ha bisogno di un piccolo aiuto da parte nostra.

Entrare in una stanza buia dopo essere stati al sole oppure variare tipo di illuminazione in una stanza non interferisce con la percezione dei colori, inconsciamente il nostro cervello si adatta infatti all'ambiente circostante e all'inizio può sembrarci strano che la macchina fotografica possa avere delle dominanti di colore che noi non vediamo. Non che gli automatismi del software sbaglino sempre, anzi nella maggior parte delle condizioni normali lasciare il controllo del bilanciamento del bianco in automatico ci permette di risparmiare tempo avendo degli ottimi risultati, sfido però chiunque a fotografare di notte affidandosi semplicemente al software della propria fotocamera per ottenere un buon risultato.

Quindi, con il bilanciamento del colore in realtà si intende la regolazione dell'intensità dei vari colori (solitamente rosso, verde e blu, i colori primari). L'obiettivo principale di questa regolazione è ottenere la rappresentazione corretta di un colore – solitamente uno dei colori neutri – per questo motivo di solito il metodo si chiama **bilanciamento del grigio** o **bilanciamento del bianco**.

Il bilanciamento del colore cambia la miscelazione dei colori ed è utilizzata per la correzione dei colori; versioni generalizzate del bilanciamento dei colori sono utilizzate per rendere corretta e più piacevole la rappresentazione di colori non neutri.

Ogni volta che noi passiamo da un ambiente ad un altro, la luce naturale o artificiale fa variare la frequenza dei colori, perché l'onda viene modificata e perché le differenti fonti di luce producono una serie di luci di varie tonalità, però il nostro cervello sa che quel dato oggetto è bianco e regola tutti gli altri colori di conseguenza. Lo fa senza che ce ne accorgiamo e lo fa continuamente, così ci potrebbe sembrare strano che una fotografia che facciamo in un interno con magari delle luci a incandescenza o dei neon risulti stranamente azzurra o gialla, perché noi non la vediamo così. Questo accade perché la fotocamera non riesce a riprodurre i colori correttamente.

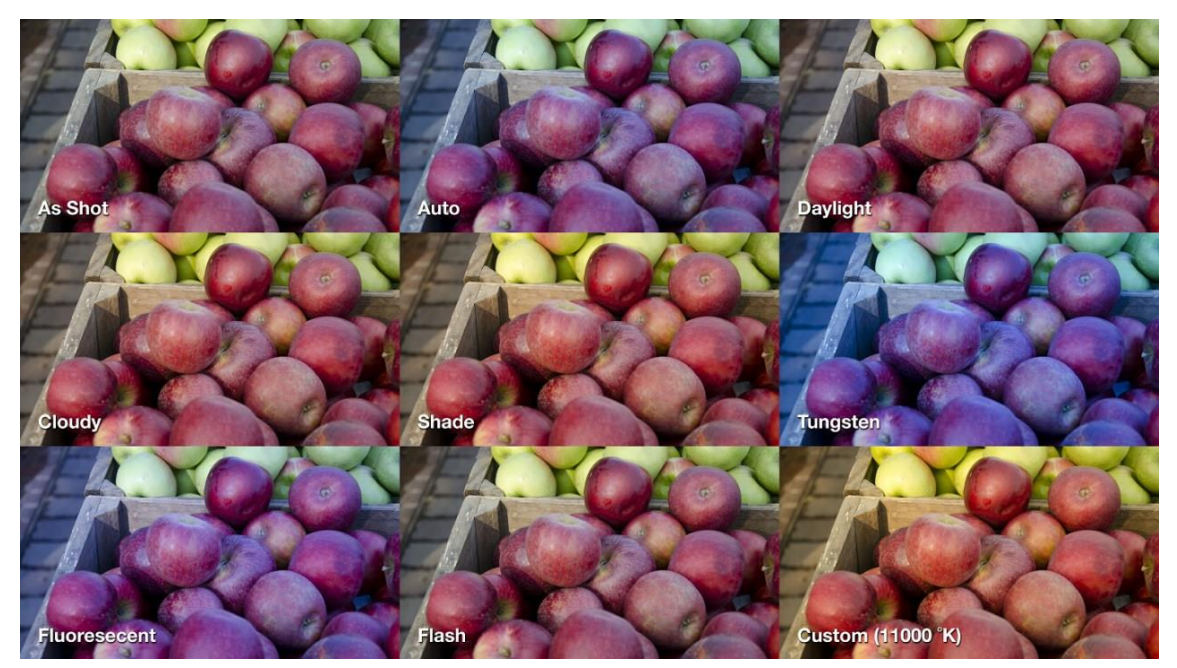

Se lasciamo il WB impostato su "tungsteno" (che poi è la lampadina a incandescenza) e facciamo una foto in esterno a mezzogiorno la foto sarà tutta azzurra, perché la macchina bilancerà il colore credendo che ci si trovi ancora in un ambiente illuminato da lampadine.

Ogni macchina ha un menu, che prevede di poter bilanciare il bianco in modo che nelle nostre foto vengano rispettati i colori, che ha varie opzioni. Il bilanciamento del bianco automatico viene indicato dalla maggior parte delle fotocamere con la sigla AWB (Automatic White Balance) che è quello che cercherà di venirci incontro più o meno in ogni situazione, occupandosi di regolare al vostro posto la temperatura colore in base alle condizioni ambientali nelle quali state fotografando. Come detto specialmente quando passate per condizioni di luce diverse questa funzione è molto utile. Se ad esempio il cielo si annuvola improvvisamente o se durante un tramonto volete provare ad usare un flash di riempimento per fotografare la vostra fidanzata per rendere leggibili i lineamenti del volto, vedrete che quasi sempre il software troverà una temperatura colore se non ottimale almeno accettabile.

Esistono però dei casi in cui la macchina otografica non riuscirà a trovare un bilanciamento del bianco accettabile, per questo motivo i produttori vi offrono la possibilità di variare questo parametro tramite dei settaggi predeterminati oppure in modalità di precisione muovendovi su una scala che parte dalla luce di una candela, identificata dai 2000 K, tocca ai 10000 K di una giornata molto nuvolosa durante le ore centrali della giornata e può arrivare anche a 50000 K con luci molto particolari dai toni estremamente freddi. Normalmente i settaggi base del software della vostra macchina vi permettono non tanto di scegliere la temperatura colore, quanto di scegliere fra diverse tipologie di condizioni ambientali come ad esempio: luce del giorno, nuvoloso, lampada al tungsteno ecc. Come è facile immaginare questi valori sono standard e non possono funzionare a perfezione in ogni condizione, ad esempio per le luci al tungsteno il valore tipico che si considera è di 3200 K, ma il valore esatto può variare anche a seconda della potenza nominale della lampadina. Una lampada da 40 W restituirà una luce diversa da una 200 W e questo può influire sul bilanciamento del bianco della vostra foto. Detto questo potrete scegliere un settaggio di base della fotocamera e poi variare manualmente il valore fino ad ottenere il risultato corretto

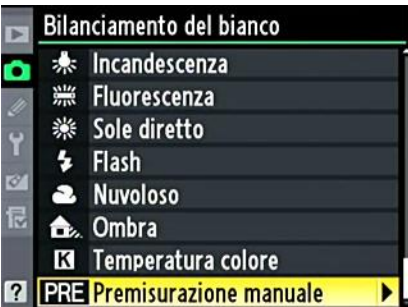

Il bilanciamento del bianco si può regolare in quattro modi:

**AUTOMATICO:** basta settare la spunta su **automatico** e lasciare che sia la macchina a gestire questo parametro.

**PREDEFINITA:** scegliere una delle **impostazioni predefinite** tra (incandescenza, fluorescenza, luce solare, flash, nuvoloso e ombra)

**MANUALE:** si imposta la **misurazione manuale** e con il **mirino** si inquadra una zona interamente bianca o in grigio chiaro e poi si scatta. Ricordate di deselezionarla se cambiate ambiente.

**POST PRODUZIONE:** il bilanciamento del bianco si può regolare anche in post produzione su **camera raw** o su Lightroom, basta mettere il cursore su una zona neutra dell'immagine per regolare l'intero fotogramma.

#### **Il RAW, lo strumento ottimale per avere sempre un bilanciamento del bianco perfetto**

Se scattate in Raw, potete lasciare il bilanciamento del bianco su **automatico**, poiché avrete la possibilità in post-produzione di bilanciarlo come più vi aggrada.

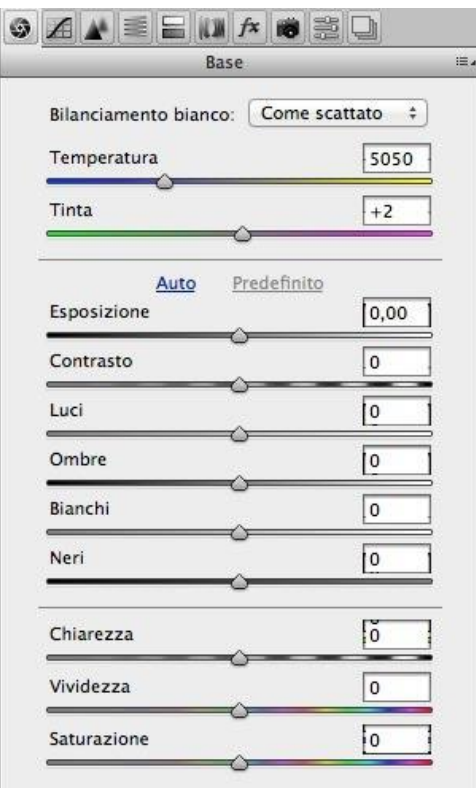

Il consiglio più utile che possiamo darvi è quello di fotografare in formato RAW. Il formato Jpeg ha tantissimi difetti ed un solo vero pregio: la velocità con la quale si ottiene il risultato finale. Con il formato RAW invece potrete in ogni istante modificare il bilanciamento del bianco in fase di sviluppo del

file risolvendo la maggior parte dei problemi, anche se in questo caso sarete costretti a passare qualche minuto in più davanti alle vostro foto prima di poter apprezzare il risultato finale. Quando scattate in Jpeg questo processo viene eseguito in automatico dal software della fotocamera e non c'è possibilità di recupero del file, potrete cercare di giocare sui toni in Photoshop ad esempio, ma modificando una foto in Jpeg non si ottiene mai lo stesso risultato che si ha muovendo semplicemente un cursore in fase di sviluppo RAW. Il formato RAW inoltre vi permette sempre di scegliere in futuro di modificare il bilanciamento del bianco in un semplice passaggio e senza nessuna perdita di qualità.

Un ulteriore vantaggio del file RAW è quello di poter utilizzare dei controlli selettivi in Camera Raw come il "Pennello di Regolazione" che vi permette di modificare il bilanciamento del bianco in maniera differente in diverse zone della foto qualora ci siano più tipi di sorgenti luminose. Ricordate però che spesso il valore corretto di bilanciamento del bianco può non essere quello che vi da i colori più naturali, ma potreste scegliere voi di proposito un valore leggermente differente da quello più realistico. Se volete una scena dai toni più freddi dovrete abbassare la temperatura colore, se al contrario volete dare un tocco di calore in più dovrete alzarla. Il risultato finale potrebbe non essere realistico, ma potrebbe comunque essere quello più funzionale a descrivere ciò che volete comunicare con una determinata foto.

Ovviamente avere un riferimento scegliendo il bilanciamento prima di scattare, in base alla situazione, vi farà risparmiare un minuto dopo, durante la post-produzione, e avrete la sicurezza di ottenere un bilanciamento del bianco molto più simile a quello che avrete inquadrato.

Come consiglio generale diamo quello di scattare sempre in AWB, e quando facciamo una foto in un interno controlliamo come viene la prima che scattiamo, in modo da poter regolare il WB immediatamente. Così facendo saremo pronti a scattare a partire da subito. Dovremo però ricordarci di reimpostare AWB quando usciremo all'aperto.

## **Bilanciamento del bianco personalizzato**

#### Come effettuare il bilanciamento manuale del bianco

Per effettuare il bilanciamento manuale bisogna selezionare la relativa opzione dal menu. Ogni fotocamera ha un menu diverso con tasti di accesso e grafica differenti, quindi la procedura indicata ha solo valore di esempio. E' possibile che con fotocamere diverse essa cambi leggermente. Bisogna pertanto far riferimento al manuale della fotocamera.

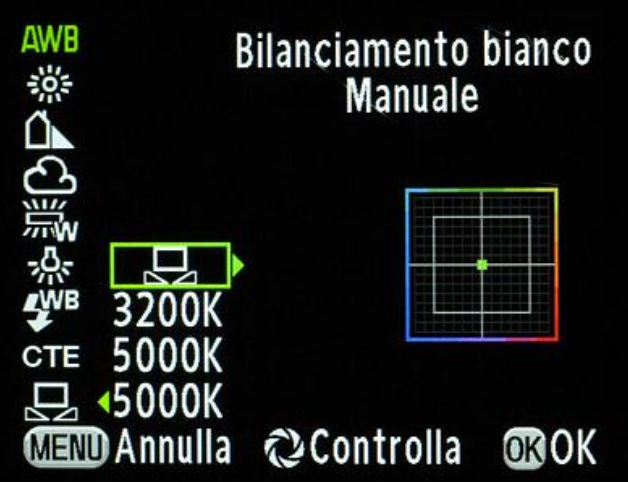

Primo passo: selezionare l'opzione "bilanciamento del bianco manuale". Come si vede è possibile anche inserire direttamente la temperatura in gradi Kelvin della fonte di luce.

A questo punto è necessario inquadrare qualcosa di bianco, tipo un foglio di carta o una parete, e premere il pulsante di scatto:

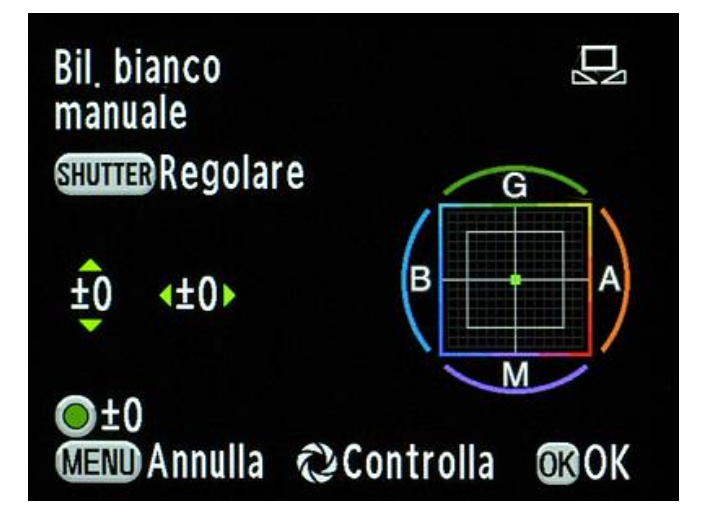

Secondo passo: la fotocamera ci chiede di scattare una fotografia a qualcosa di bianco, ovviamente illuminato dalla medesima fonte di luce che illuminerà poi la scena da fotografare. Vanno bene anche una parete o un foglio di carta bianchi.

La fotocamera a questo punto ci chiederà di dare una conferma al fatto che vogliamo regolare il bianco proprio sull'immagine registrata. Bisognerà premere un tasto Ok o qualcosa di simile…

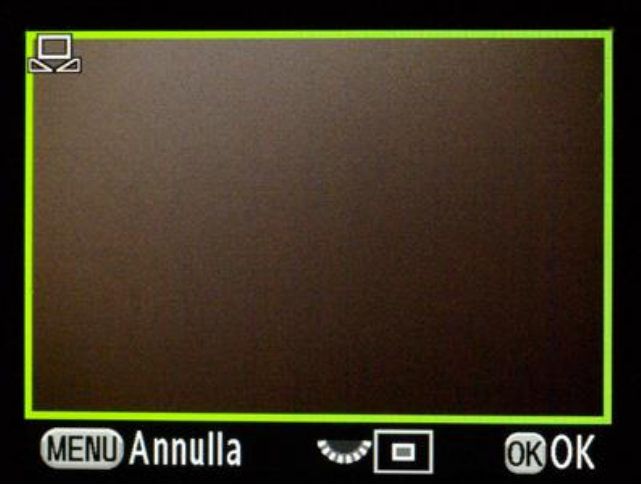

Terza fase: fotografato qualcosa di bianco il risultato potrebbe essere, come in questo caso, un colore diverso. Non c'è problema, basta confermare alla fotocamera che ciò che abbiamo fotografato è di colore bianco. Al nostro ok infatti la fotocamera renderà bianca l'immagine, e da quel momento sarà calibrata sul bianco, ovviamente finché continueremo ad usare la medesima fonte di luce.

Fatto ciò si potrà anche correggere in maniera fine il bilanciamento del bianco per eliminare eventuali residue minime tonalità di altri colori.

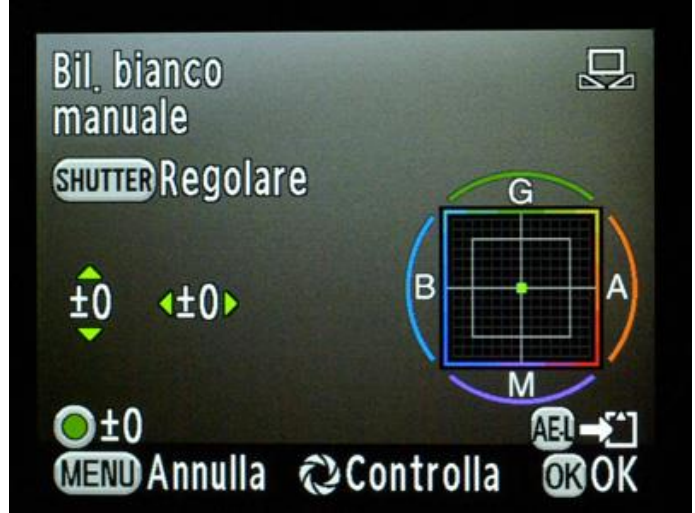

Quarta fase: se non siamo soddisfatti del bianco ottenuto, possiamo sempre passare ad una regolazione fine da ottenere attraverso i tasti di controllo della fotocamera (fare riferimento al manuale).

E' comunque utile ricordare ancora una volta che tali regolazioni sono necessarie solo se si scatta in formato Jpeg. Se si scatta in formato RAW esse sono superflue perché il bilanciamento del bianco si potrà regolare successivamente, in fase di sviluppo dell'immagine.